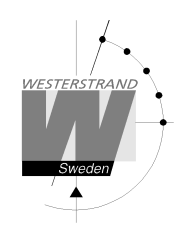

**Manual Analoga** NTP-ur

Innehållsförteckning

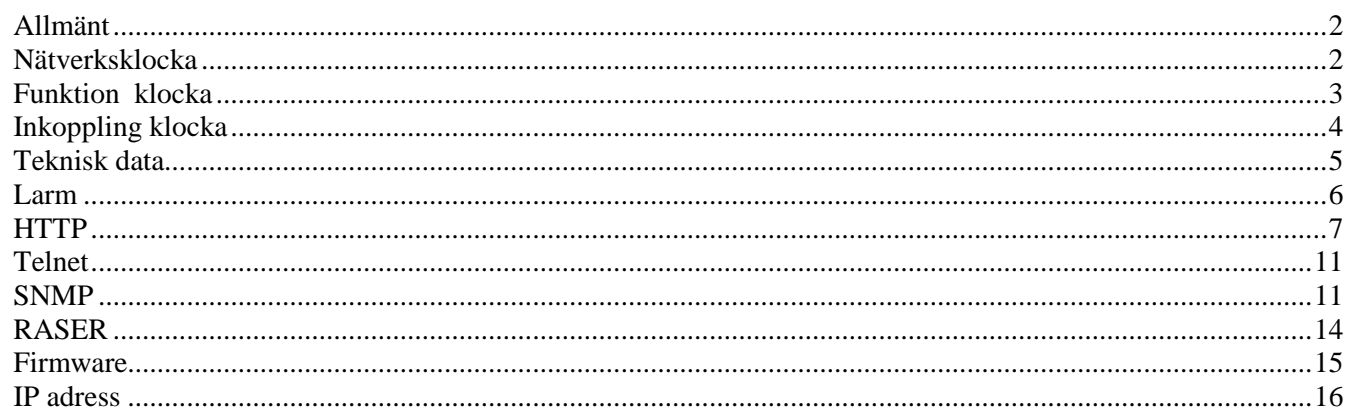

#### **WESTERSTRAND URFABRIK AB** P.O. Box 133 Tel. +46 506 48000 SE-545 23 TÖREBODA Fax. +46 506 48051

http://www.westerstrand.se Internet:: E-mail: info@westerstrand.se

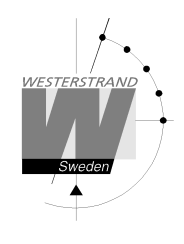

# **Allmänt**

Westerstrands analoga klockor är gjorda för att klara av höga krav på tillförlitlighet, användbarhet och lite underhåll.

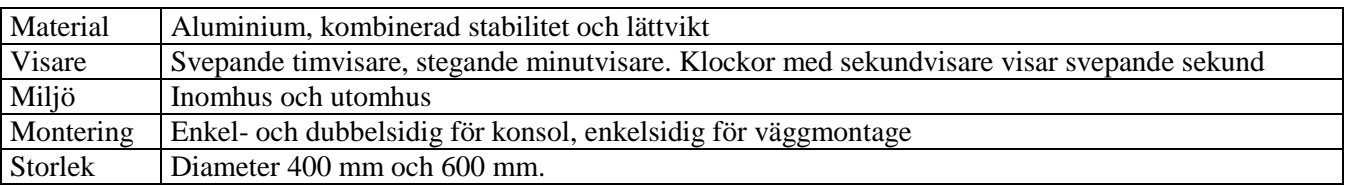

*Klockan har standard IP adress 192.168.3.XX och subnätmask 255.255.240.0. XX kan vara mellan 10 upp till 100. Klockans IP adress finns på en etikett vid 6 tim tecknet på klockans öppningsbara sida.* 

# **Nätverksklocka**

Enkel- och dubbelsidig klocka för konsol montage består av en mellanenhet och en eller två ursidor. Ett kretskort som sköter informationen till och från klockan samt styrning av urverken, sitter placerat i mellanenheten.

Om Enkelsidig väggmontage består klockan av en baksida och en ursida där kretskortet är placerad på baksidan. Urverken är monterade på ursidorna och de är anslutna till kretskortet via kablage. Se exempel bild nedan. Tiden hämtas periodiskt från en extern tidsserver.

Urverken tar emot impulser från kretskortet samt skickar tillbaka information från sensorer som sitter placerade på ett kretskort i urverket.

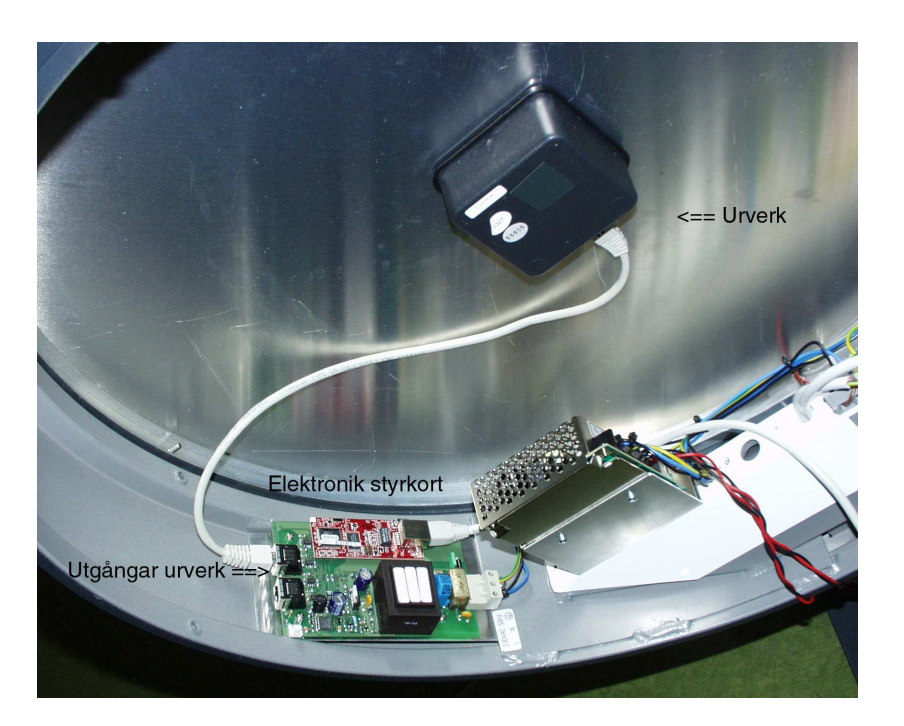

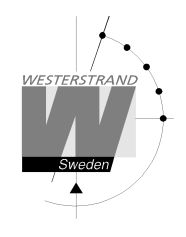

# **Funktion klocka**

### **Start**

När klockan ansluts till 230V AC snabbmatas visarna framåt till 12-läget. Om klockan är konfigurerad och fått en korrekt tid vid begäran av tid hos en tidserver, snabbmatas visarna till korrekt tid. Om den inte fått någon korrekt tid eller inte gjort någon begäran av tid stannar visarna på 12-läget.

### **Felaktigt tidmeddelande**

Om klockan ej får ett korrekt tidmeddelande från tidservern fortsätter klockan fungera med hjälp av en inbyggd kvartskristall. Efter 12-timmar, utan något korrekt tidsmeddelande, snabbmatas visarna till 12-läget och väntar där på ett korrekt tidsmeddelande.

### **Strömavbrott**

Vid strömavbrott stannar klockan. När strömmen kommer tillbaka, snabbmatas visarna till 12-läget och väntar där tills klockan får ett korrekt tidsmeddelande.

Om klockan har gångreserv fortsätter klockan att fungera vid strömavbrott genom att ta ström från gångreserven. Finns det sekundvisare på klockan, går sekundvisaren upp till 12-läget och stannar där tills strömmen kommer tillbaka.

### **Kontroll visarposition**

En gång varje timme, vid minut 00, kontrolleras minutvisarens position. Om inte den överensstämmer med korrekt tid korrigeras minutvisarens position genom att stanna eller att flytta fram positionen.

Två gånger per dygn, vid 12-läget, kontrolleras timvisarens position.

Sekundvisarens position kontrolleras en gång varje minut. Den synkroniseras varje gång den korrekta tiden gör minutomslag.

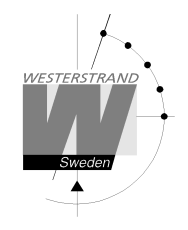

# **Inkoppling klocka**

Notera att en extern säkerhetsbrytare för spänningsmatning skall finnas för att användas vid installation och service arbeten.

- 1. Lossa 4 låsskruvar som håller ursidan "servicesidan".
- 2. Ta bort kabel från urverk och ta bort ursidan.
- 3. Montera klocka.

Inkoppling 230V AC.

- 4. Koppla in kablar för elektronik och belysning (om sådan finns).
- 5. Koppla in nätverkskabel på elektronik kortet. (Kontakten på det lilla kretskortet ovanpå det stora kretskortet).
- 6. Koppla in kabel till urverk och montera tillbaka ursida. (Kontrollera att inte några kablar kläms av ursidan)
- 7. Skruva åt låsskruvarna på ursidan.
- 8. Koppla på strömmen till klockan.
- 9. Klockan är klar för konfiguration

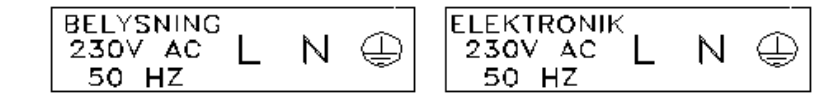

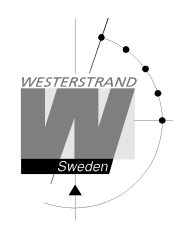

# **Teknisk data**

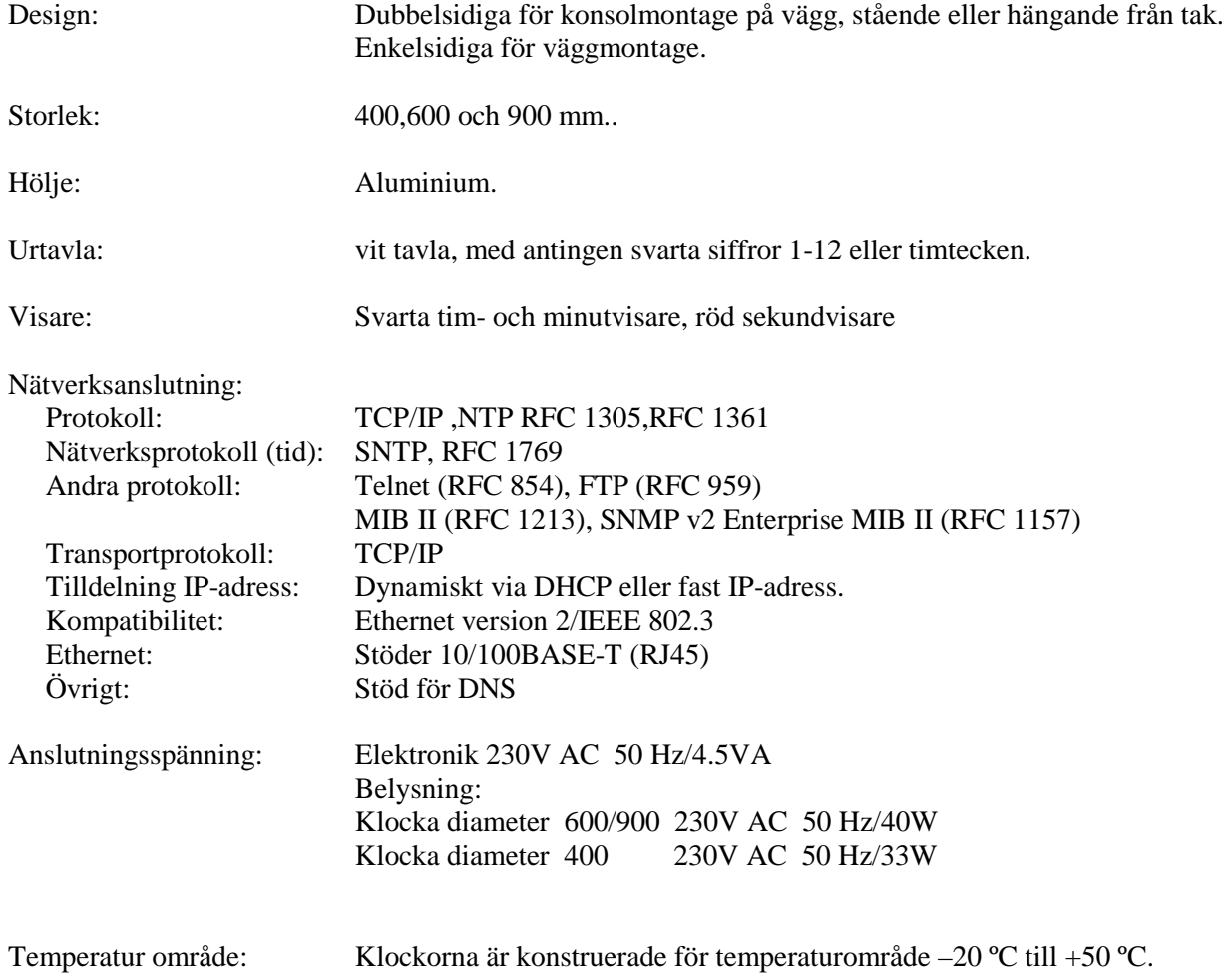

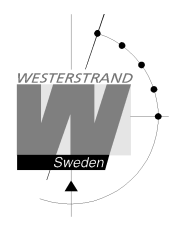

# **Larm**

Följande larm är definierade. Larmen visas under rubrik *Status >>* i WEB gränssnittet.

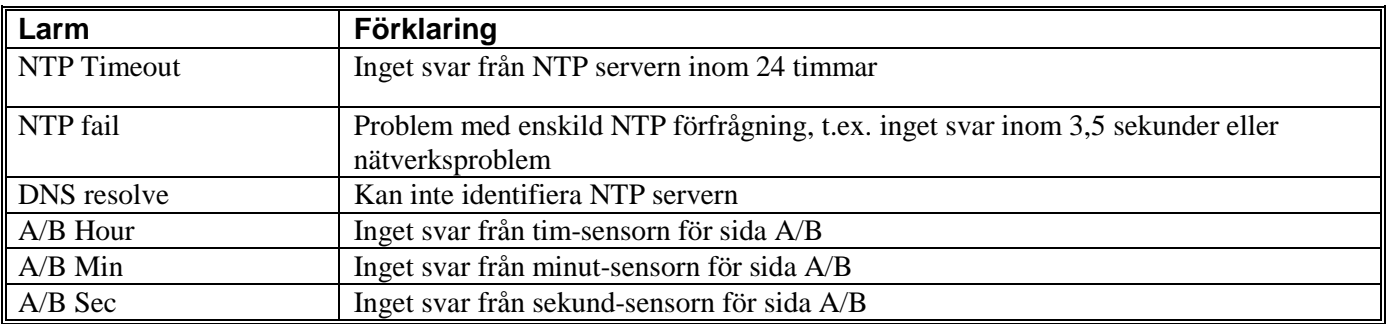

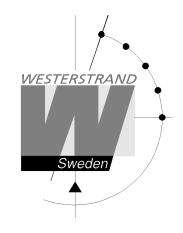

# **HTTP**

Fr.o.m. version 108 kan programmering göras via Web gränssnitt

## **Lösenord/password**

Web gränssnittet kräver ett lösenord. Ange alltid användarnamn *admin* samt lösenord. Om lösenordets första tecken är blank så fås ingen lösenordsfråga.

Här görs en anslutning till klocka 192.168.14.201. Klockan har namn 'Klockan höger om kartan'

Glömt lösenord. Starta TELNET. Längst ned står ett antal tecken inom hakparanteser []. Kontakta Westerstrand och ange detta värde.

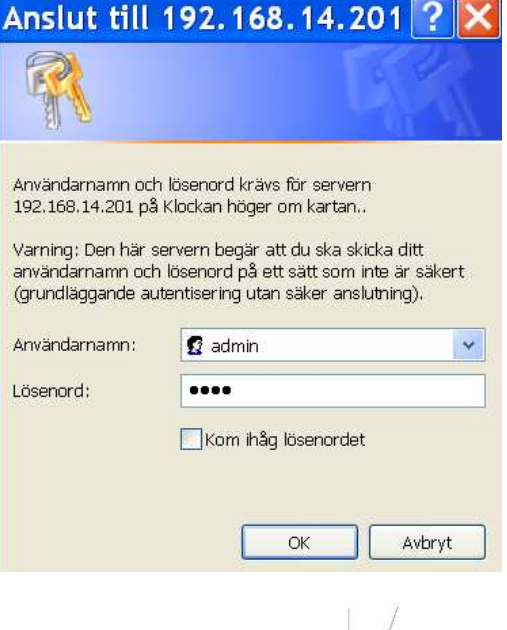

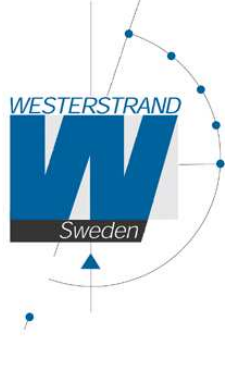

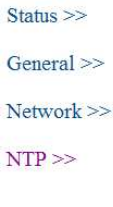

 $Help$ 

## **WESTERSTRAND URFABRIK AB**  P.O. Box 133 Tel. +46 506 48000 Internet:: http://www.westerstrand.se SE-545 23 TÖREBODA Fax. +46 506 48051 E-mail: info@westerstrand.se

Efter inloggning visas en lista med funktioner:

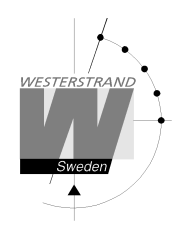

### **Status >>**

Visa klockans status. Klicka på *Refresh* för att uppdatera informationen.

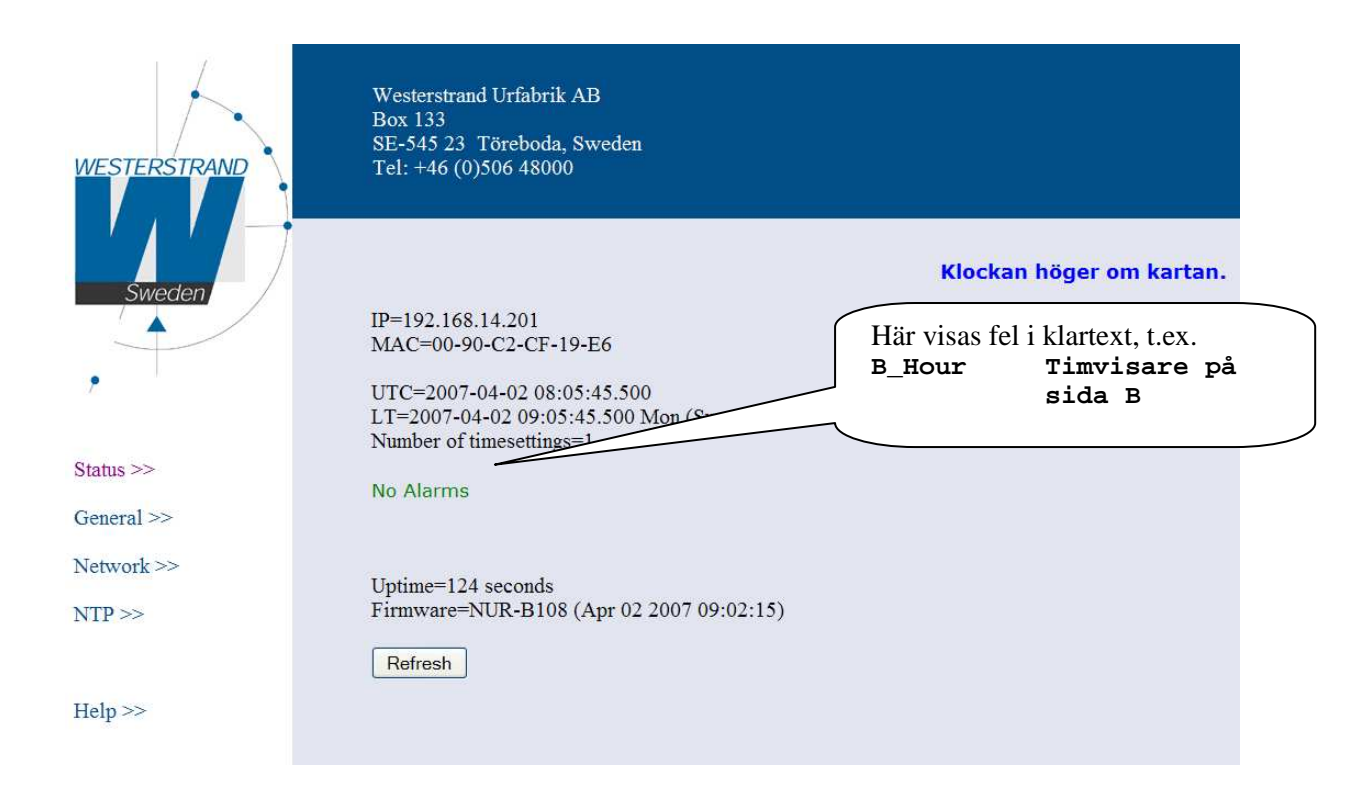

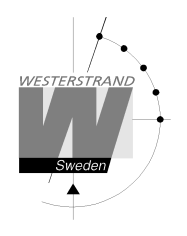

### **General >>**

#### Programmera allmänna parametrar

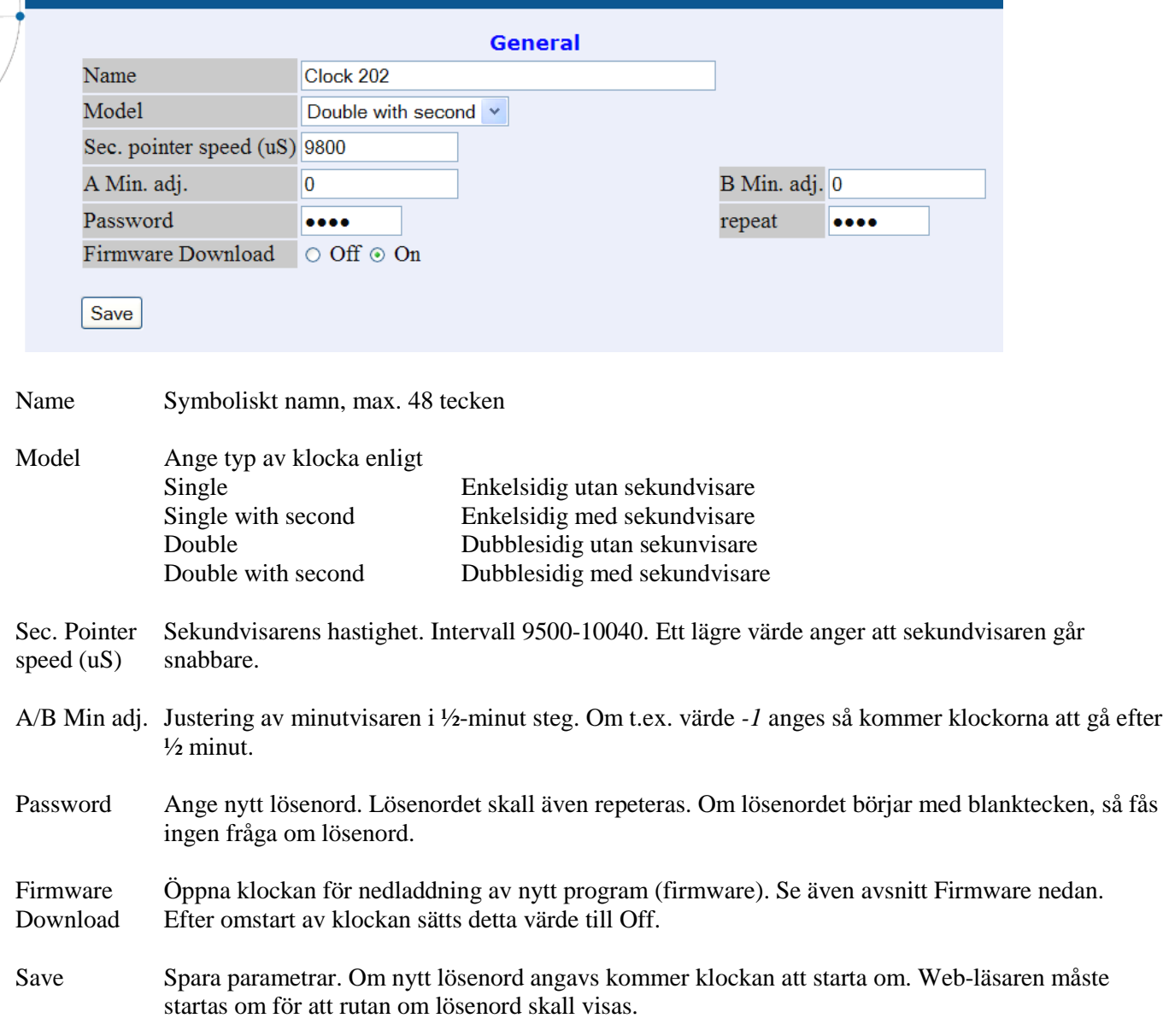

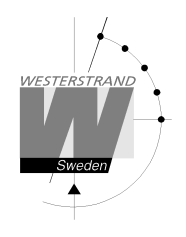

### **Network >>**

Ange allmänna nätverksparametrar.

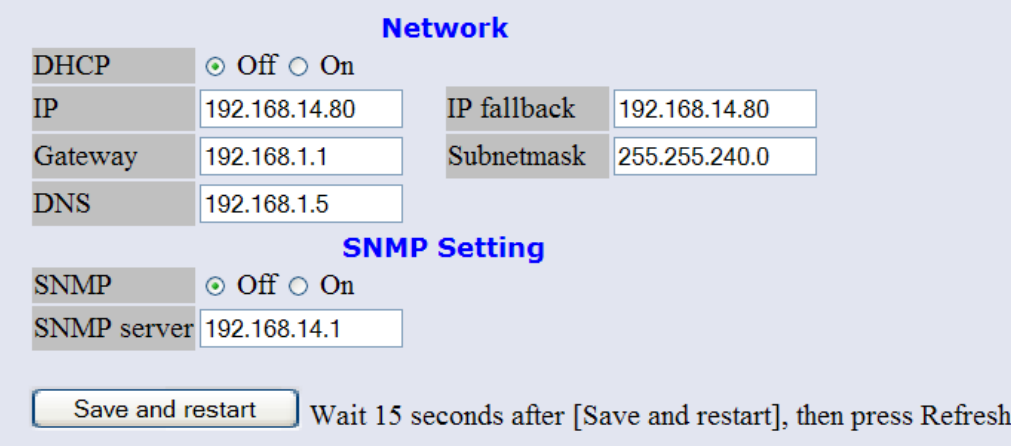

IP fallback används om DHCP är aktiverat och automatisk tilldelning av IP adress misslyckas.

#### **NTP >>**

Ange NTP parametrar.

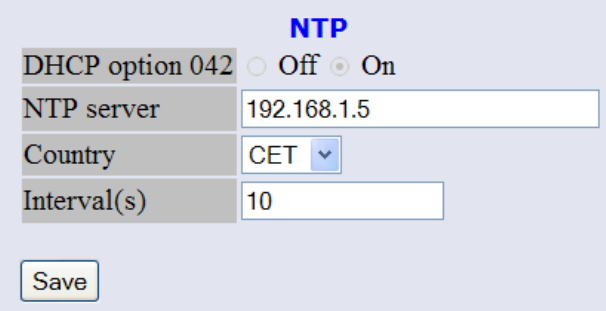

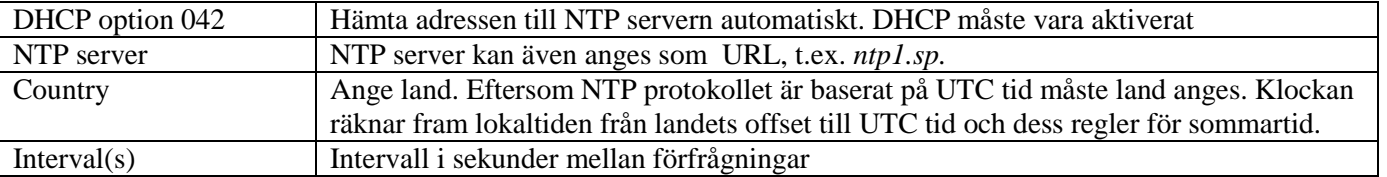

#### **Help>>**

En hjälpfil i PDF-format visas.

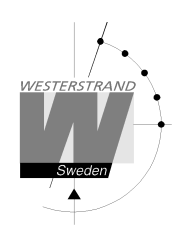

# **Telnet**

Klockan svarar även på TELNET. Vissa parametrar kan ställas med TELNET. TELNET kommer att tagas bort i framtiden, använd Webben.

# **SNMP**

### **Allmänt**

SNMP aktiveras från TELNET med funktion X36. Dessutom skall en management server anges. Detta görs med funktion X56. Traps skickas till denna server. MIB-filen har namn WESTERSTRAND\_EN\_xxx.MIB, där xxx är versionen t.ex. 110.

### **MIB browser**

SNMP kan testas med ett s.k.freeware program från IReasoning. Detta kan laddas ned från http://www.ireasoning.com. MIB-filen har även kompilerats och testas med Castle Rocks Management Console SNMPc.

### **Community**

Dessa 'community' kontrollord är definierade: Publik, read-only. Kontrollord = public Privat, read/write. Kontrollord = private Trap. Kontrollord = trap

Dessa kontrollord kan inte ändras.

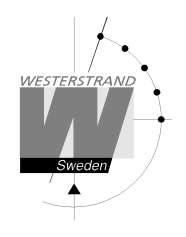

### **Poll med program Ireasoning**

Starta programmet på servern, t.ex. 192.168.14.1. Hämta MIB filen, här WESTERSTRAND\_EN\_110.MIB. Välj IP adress för klockan, här 192.168.14.201. Välj 'Operations Walk'. Klicka på MIB filen, Klicka på Go. Samtliga parametrar från klockan hämtas:

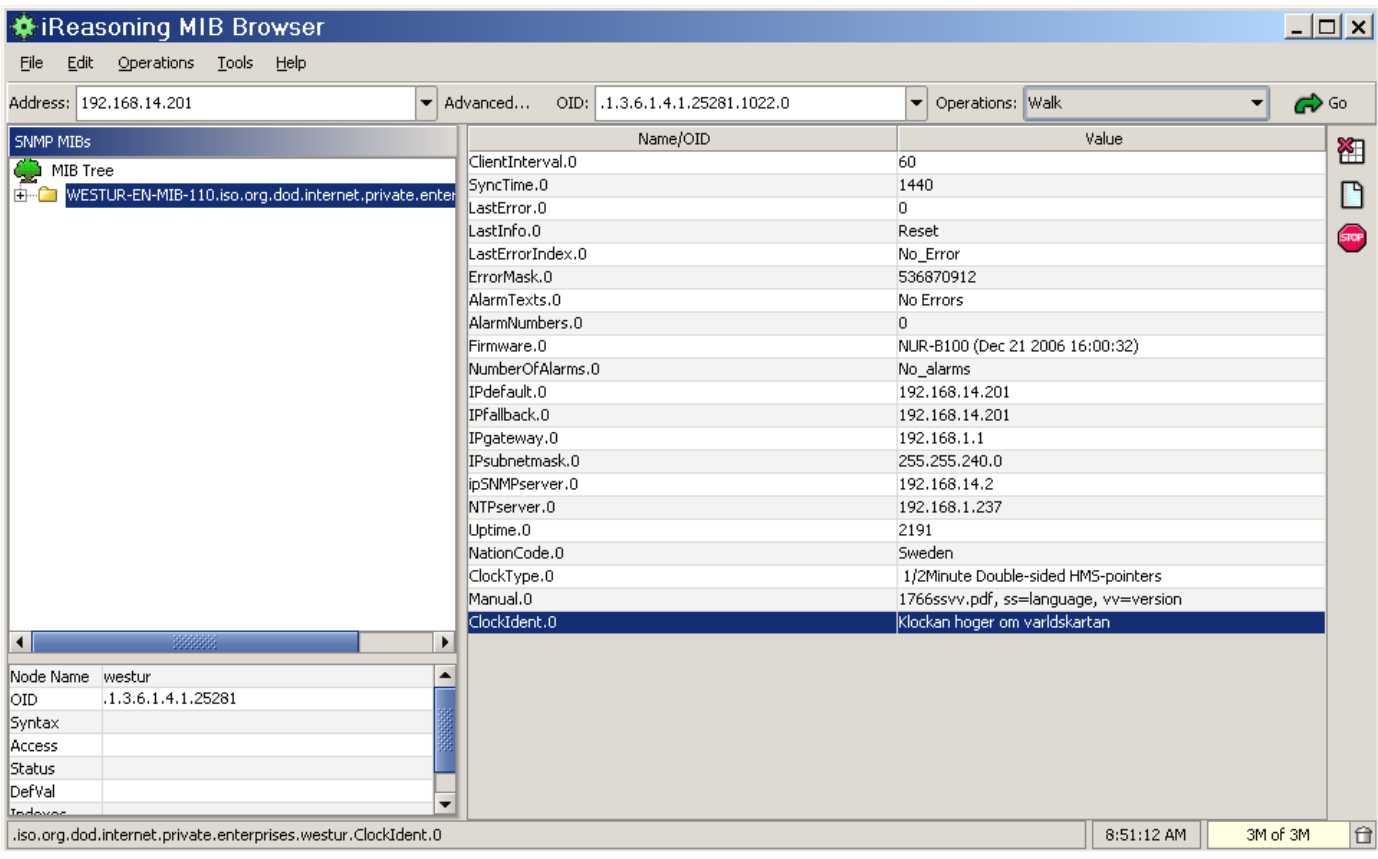

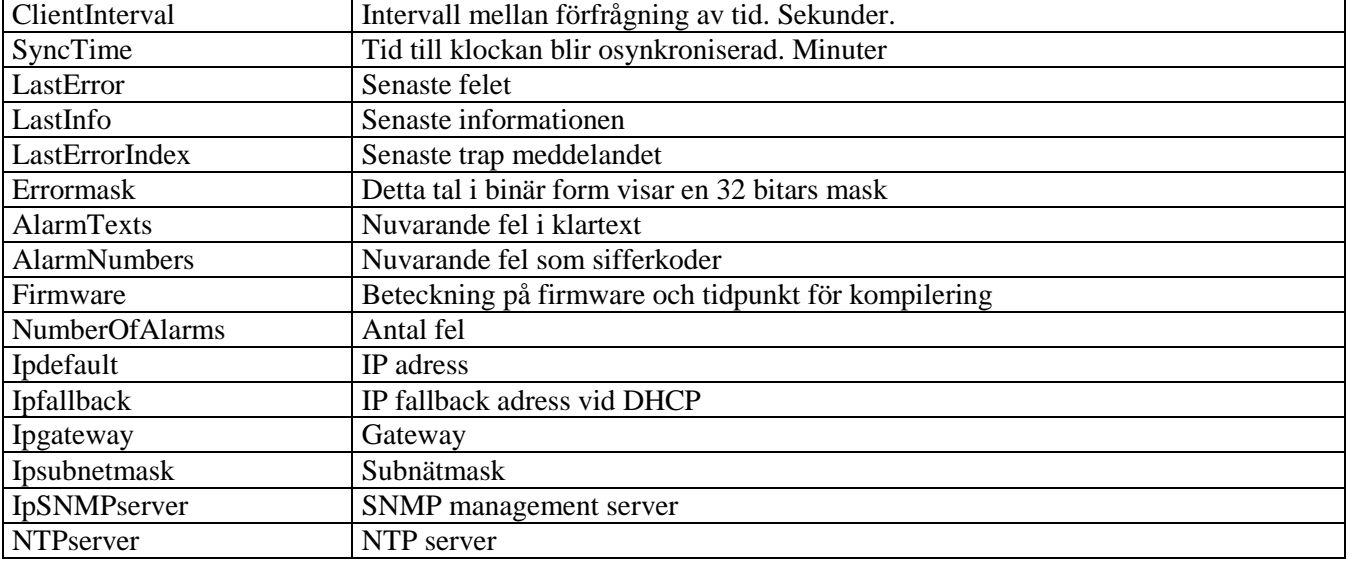

### **WESTERSTRAND URFABRIK AB**

P.O. Box 133 Tel. +46 506 48000 Internet:: http://www.westerstrand.se SE-545 23 TÖREBODA Fax. +46 506 48051 E-mail: info@westerstrand.se

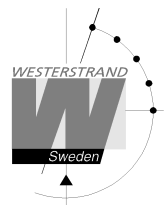

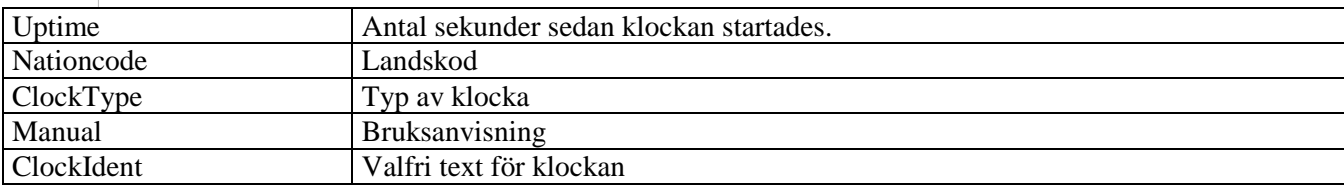

### **Trap med program Ireasoning**

Välj funktion *Tools|Trap Receiver*. Här visas traps från anslutna klockor, t.ex.

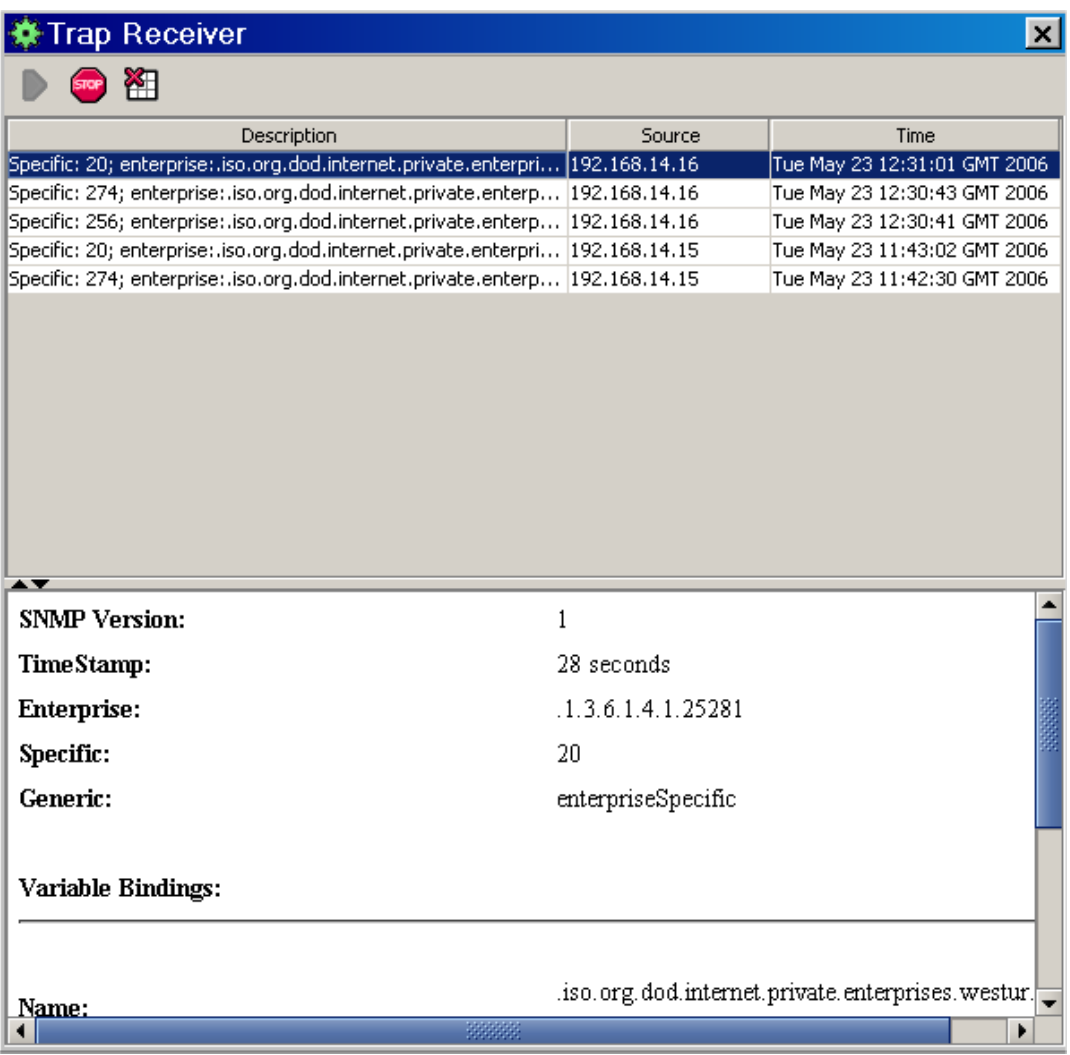

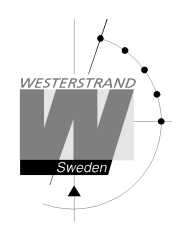

# **RASER**

Detta hjälp program används för att hitta klockor på ett nätverk. Programmet sänder ut en broadcast förfrågan. Klockor svarar.

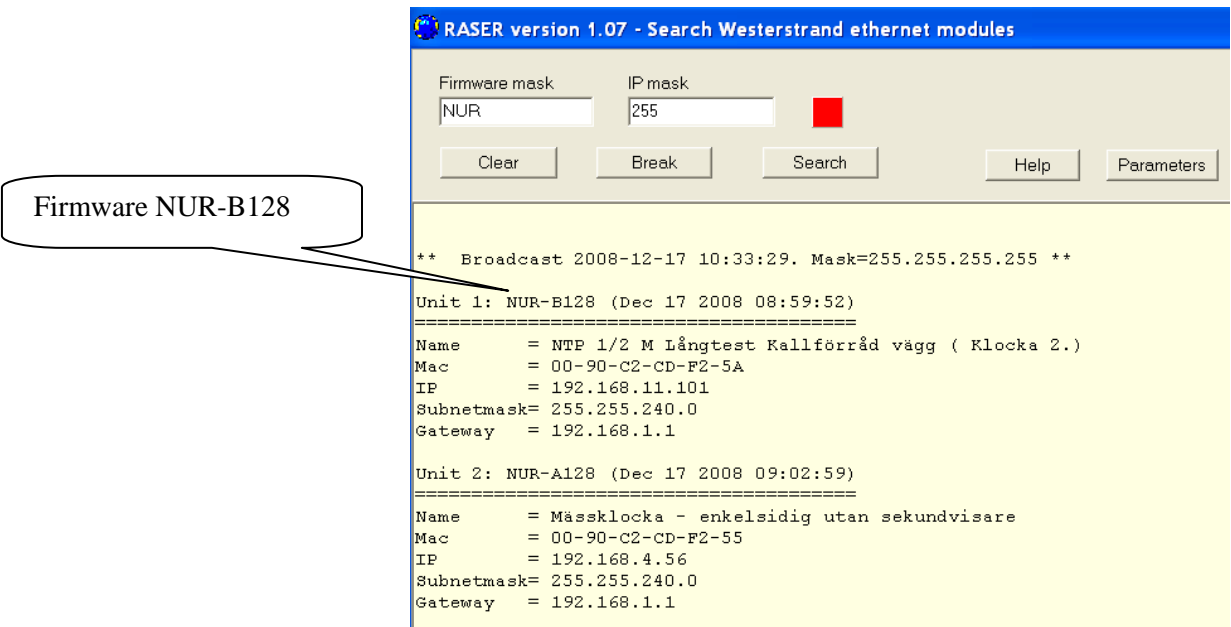

Följande inställningar kan göras

#### **Firmware mask**

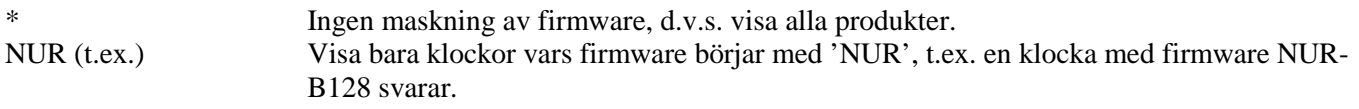

### **IP mask**

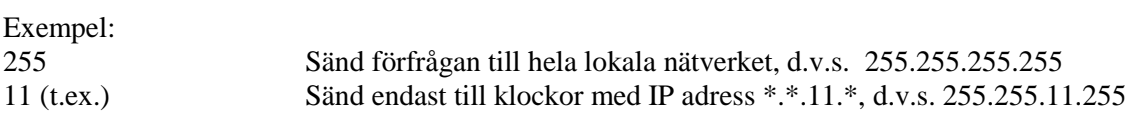

Här har bl.a. enheter med IP=192.168.11.101 och 192.168.4.56 svarat. Eftersom 'Firmware mask' NUR valdes svarade bara klockar vars firmware börjar med NUR.

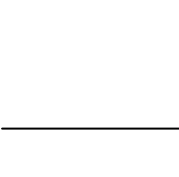

# **Firmware**

Ny firmware laddas ned via Ethernet med program UDPDownload.exe. Förste måste aktivering göras via webben genom att i meny *General >>* välja *Firmware Download ON* samt *Save* eller i TELNET: >*X 48*

MODE-raden visar då FIDO (=FIrmware DOwnload). Låt TELNET förbli öppen. Starta program UDPDownload.exe. Programmet söker enheter som är aktiverade för nedladdning:

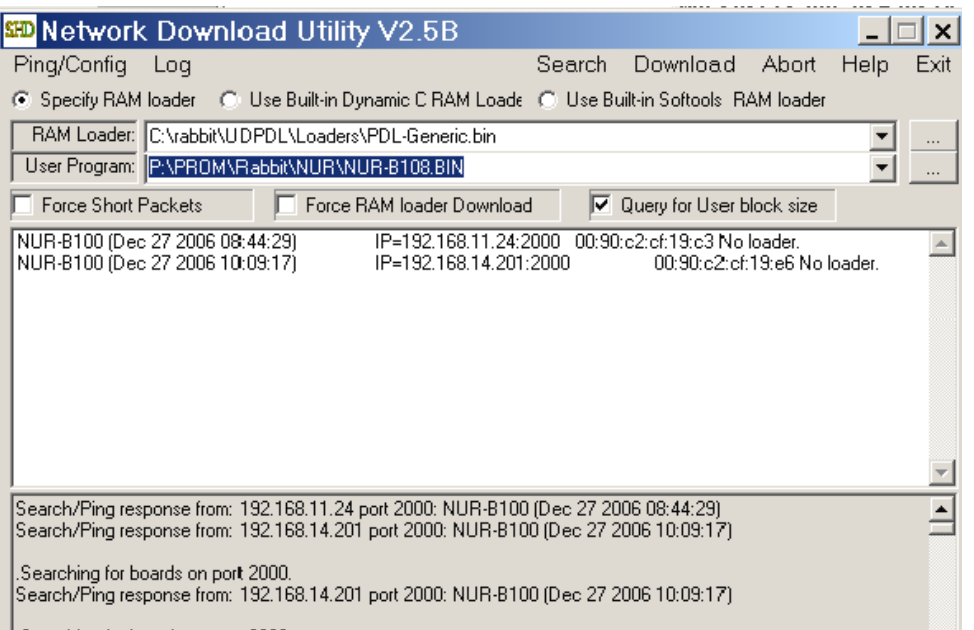

Här kan enheter med IP adresser 192.168.11.24 och 192.168.14.201 hittats. Ny sökning kan göras genom att trycka på *Search*.

På raden 'RAM loader' skall alltid fil 'PDL-Generic.bin' anges.

På raden 'User Program' anges fil med ny firmware, här NUR-B108.BIN

I stora vita rutan markeras klockar som skall läsa in ny firmware.

Klicka på *Download*. Nedladdningen startar automatiskt. Efter nedladdningen startar klockorna om. Eftersom Firmware download då är avaktiverad kommer stora vita rutan att blankas.

Kontrollera att klockorna åter finns med på nätverket med ny firmware med program RASER.

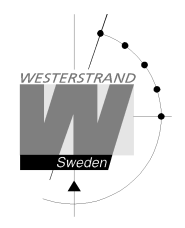

Dokument: 1855sv02.doc WESTERSTRAND Förf: TAn/MS Datum: 2015-11-26 Sida: 16 of 16

# **IP adress**

Om nätverkskortet inte svarar på t.ex PING eller RASER så kan total omstart (kallstart) göras genom att kortsluta enligt figuren. Kallstart fungerar från version 103.

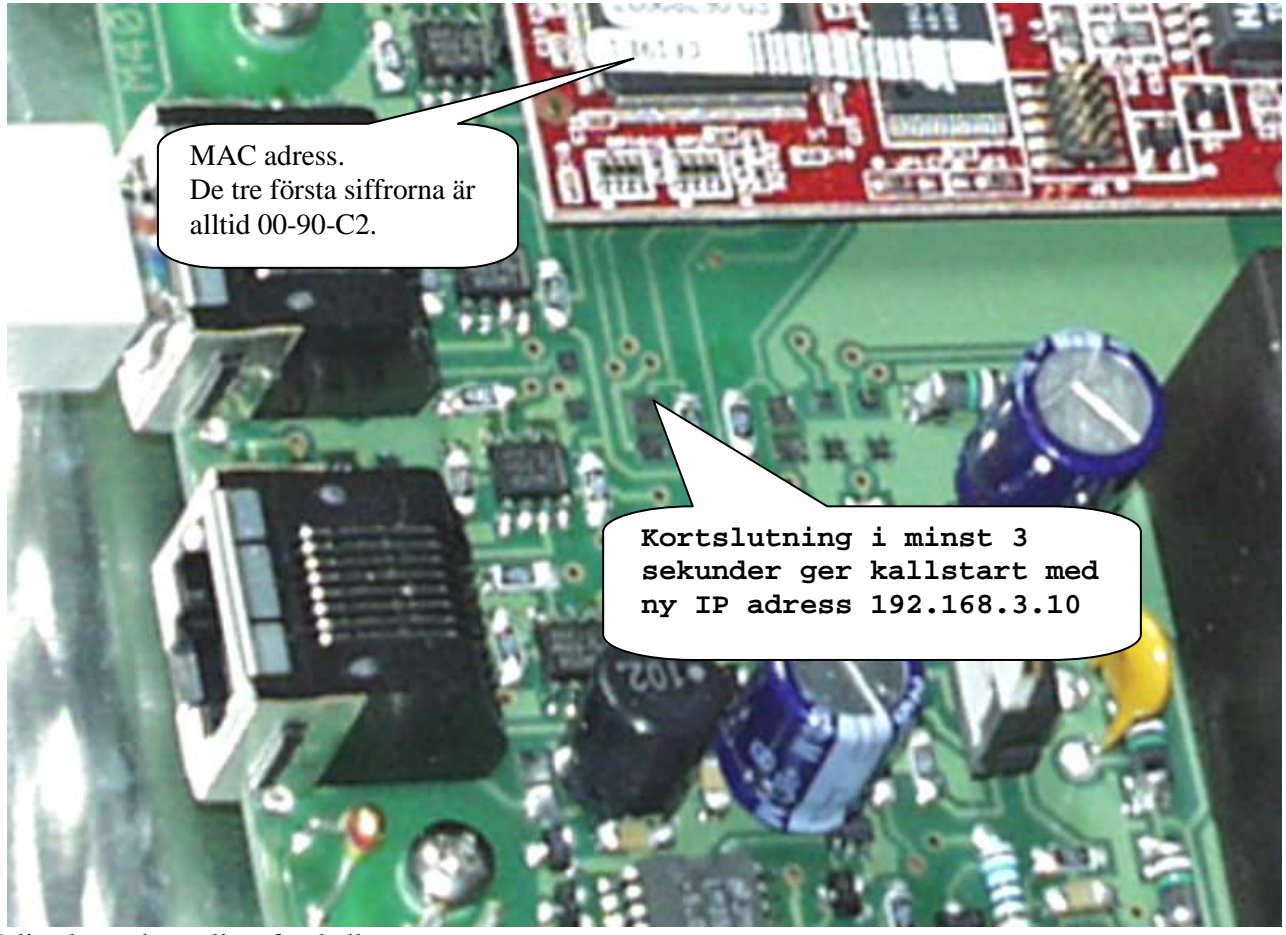

Följande värden gäller efter kallstart:  $IP=192.168.3.10$  (Static) Gateway =192.168.1.1 Subnetmask =255.255.240.0 Name server=192.168.1.1 NTP server=192.168.1.237

Efter kallstart görs anslutning från en PC med en närliggande IP adress, t.ex. 192.168.3.9

Om klockan har statisk IP adress (DHCP OFF), så kan från version 128 en ny IP adress fås enligt:

Byt till IP=192.168.14.200 på en klocka med MAC=00-90-C2-CF-19-E1.

>arp -d >arp -s 192.168.14.200 00-90-c2-cf-19-e1 >ping 192.168.14.200

Den nya IP adressen svarar på PING. Starta om web browsern. Välj URL 192.168.14.200

# **WESTERSTRAND URFABRIK AB**  P.O. Box 133 Tel. +46 506 48000 Internet:: http://www.westerstrand.se

SE-545 23 TÖREBODA Fax. +46 506 48051 E-mail: info@westerstrand.se